## File:Explorer les pages visuellement dokit-export-pdf.jpg

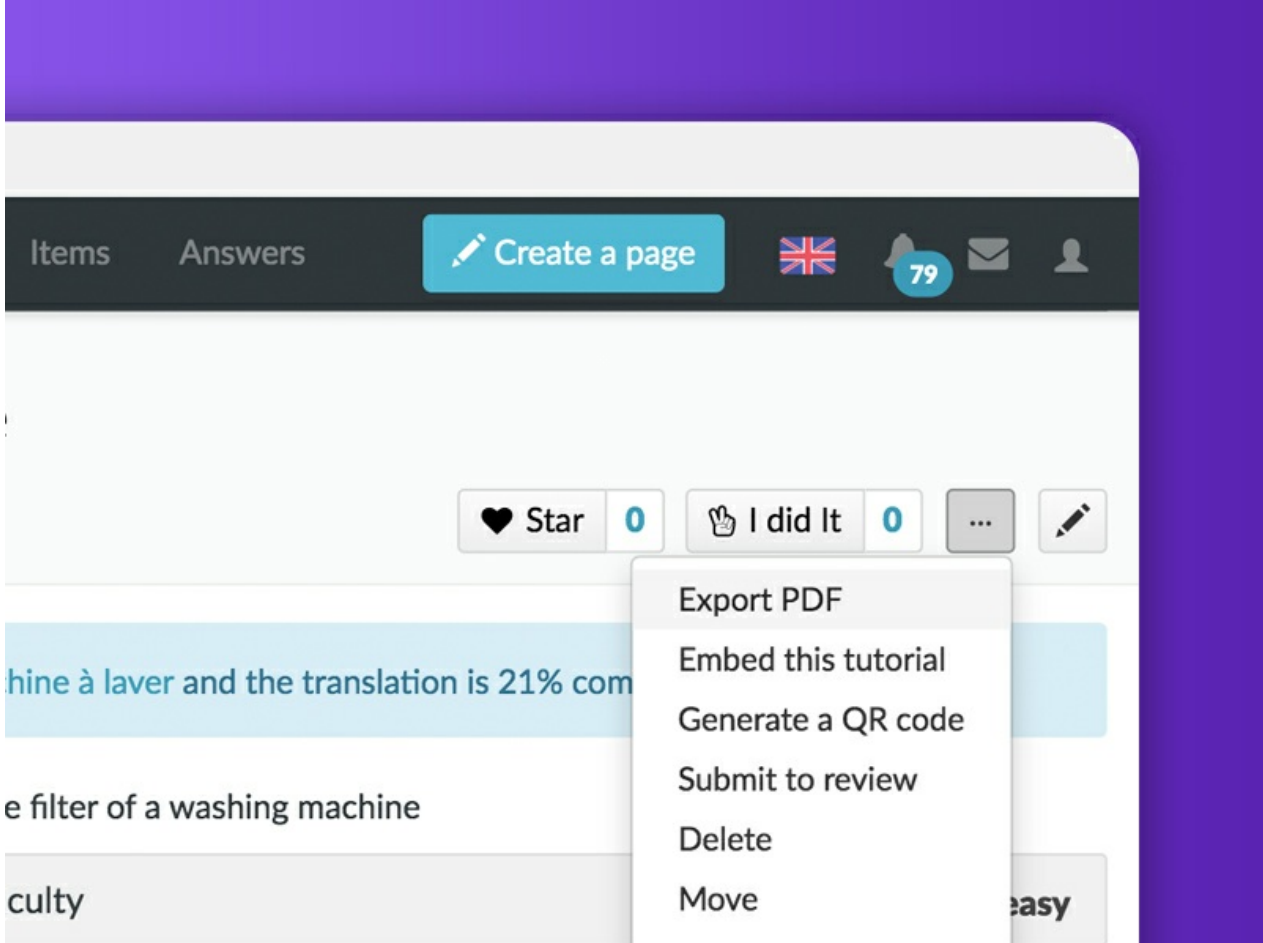

No higher resolution available.

[Explorer\\_les\\_pages\\_visuellement\\_dokit-export-pdf.jpg](https://help.dokit.app/images/4/42/Explorer_les_pages_visuellement_dokit-export-pdf.jpg) (800 × 600 pixels, \$le size: 106 KB, MIME type: image/jpeg) Explorer\_les\_pages\_visuellement\_dokit-export-pdf

## File history

Click on a date/time to view the file as it appeared at that time.

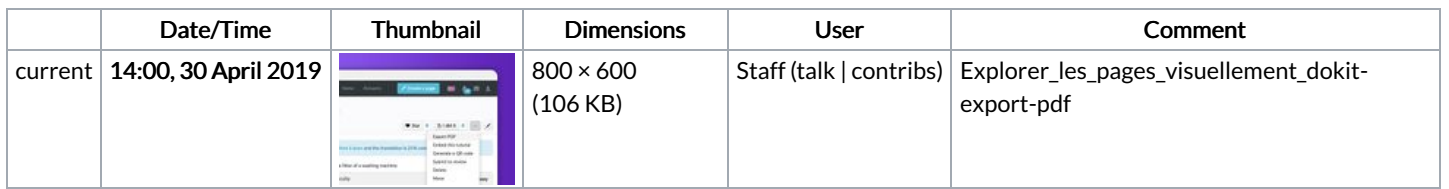

You cannot overwrite this file.

## File usage

The following 3 pages link to this file:

[Exporter](https://help.dokit.app/wiki/Exporter_un_tutoriel_en_PDF) un tutoriel en PDF [Exporter](https://help.dokit.app/wiki/Exporter_un_tutoriel_en_PDF/en) un tutoriel en PDF/en [Exporter](https://help.dokit.app/wiki/Exporter_un_tutoriel_en_PDF/fr) un tutoriel en PDF/fr